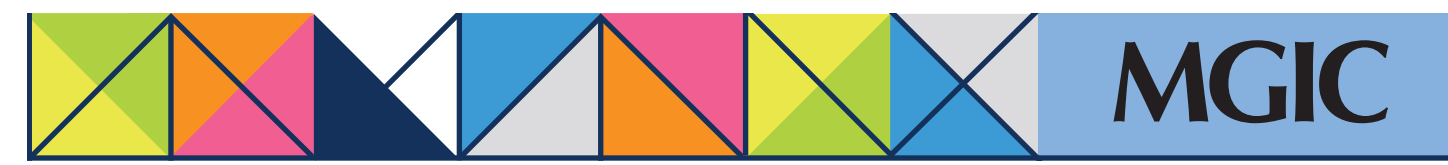

# Loan Center help: Check loan status • View loan documents Activate coverage

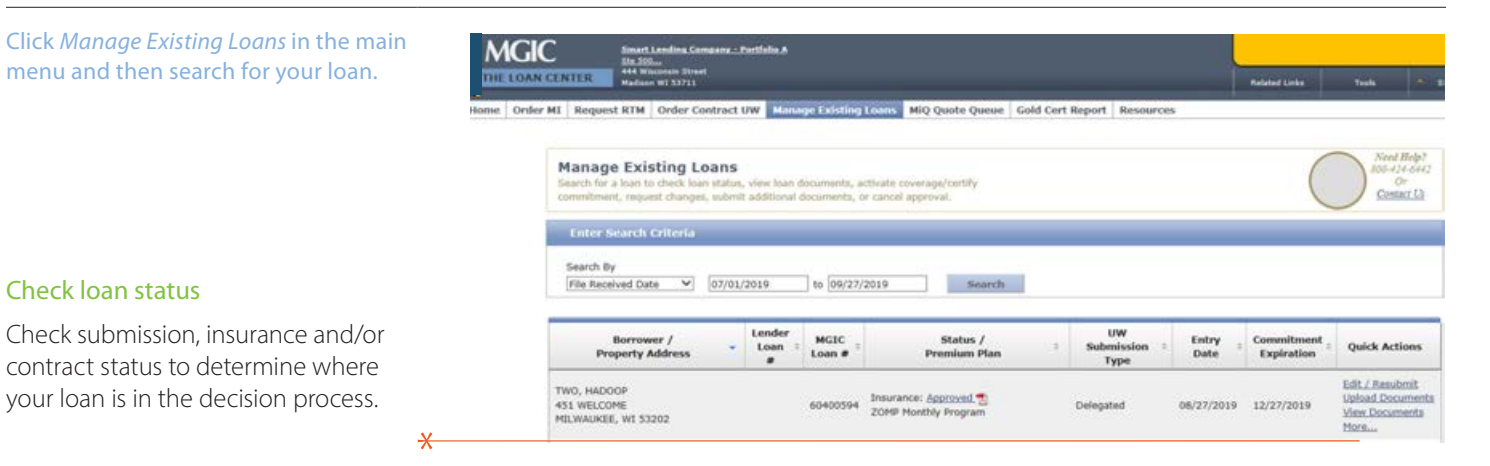

### View loan documents

Click the View Documents link to view, open and print a PDF.

#### Activate coverage

Activate coverage on a loan that has been approved for MGIC mortgage insurance.

Under Quick Actions, you may need to click the *More...* link to see the *Activate Coverage* link. Click *Activate Coverage*.

Complete the Activate Coverage form, including entering your name.

 $\overline{\mathsf{X}}$ 

Click *Activate Coverage*.

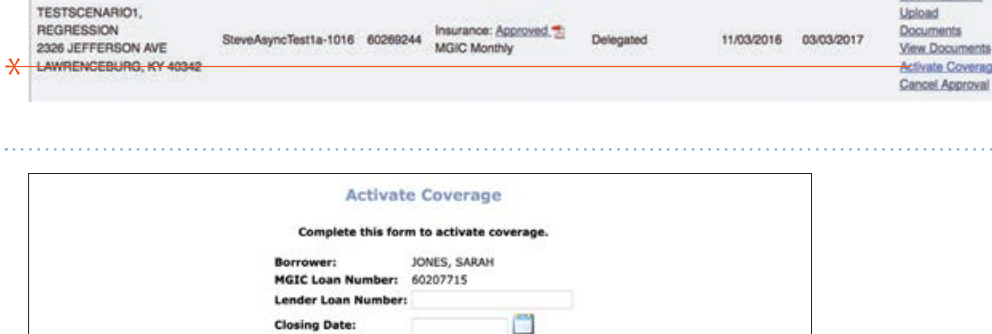

**Return to Loan Center** 

r records, please enter your first and last name here

**Gill / Benchmit** 

#### $\star$

Activate Coverage

For more information about using the Loan Center, contact customer\_service@mgic.com or 1-800-424-6442. If you have underwriting questions, contact your Underwriting Service Center, mgic.com/contact.

## Login at loancenter.mgic.com